# KMTronic IP Relay Board

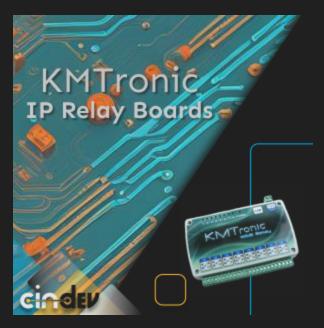

#### **Compatible Control4 Systems:**

Designed to work with OS 2.9.1+

### **Compatible Hardware**

This driver supports all KMTronic Web Relay Boards and KMTronic UDP Relay Boards

#### Driver Download, Change Log & Documentation:

https://drivercentral.io/platforms/control4-drivers/utility/kmtronic-iprelay-board

#### Content

- <u>Overview/Features</u>
- <u>Dealer Notes</u>
- <u>Driver Setup</u>
- Driver Properties
- <u>KMTronic Properties</u>
- Programming Events

- Device Actions
- <u>Support</u>
- License Purchase & Assignment
- Showroom and Free Trial
- <u>Warranty & Disclaimer</u>
- <u>Developer Information</u>

#### **Overview/Features**

KMTronic IP Relay boards consist of multiple relay channels that can be controlled individually. Now with the KMTronic IP Relay Driver for Control4 you can effortlessly control the boards' relays over Web and/or UDP connections.

- Automatic detection of the amount of relays supported by the KMTronic board
- Ability to select between Web or UDP connections
- Create events that trigger upon relay close, open, or toggle
- Control relays programmatically and/or via the Control4 user interface

#### **Dealer Notes**

- UDP communication does not provide the driver with names of relays
- UDP communication does not require authentication
- Device is considered offline after three failed polling attempts
- Connection names match the relay names in device configuration
- On connection binding, the KMtronic driver will rename the newly connected input driver

### **Driver Setup**

- 1. Add driver to project
- 2. Configure KMTronic Relay per device's documentation
- 3. Select either UDP or Web Protocol (make sure the chosen protocol is enabled in device)
- 4. Set the devices IP and Port numbers

- 5. If using Web Protocol, input the Username and Password
- 6. Bind connections to relays
- 7. Set up driver programming as needed
- 8. Refresh Navigators

#### **Driver Properties**

- Cloud Status: Displays driver license state
- Driver Status: Displays driver related information
- Driver Version: Displays driver version
- *Automatic Updates:* Toggle on or off the ability for the driver to automatically update to newest version

#### **KMTronic Properties**

- Device Connection: Displays connection status to KMTronic device
- Polling Timer: Set in seconds how often you want to poll the device
- *Control:* Allows you to select whether you want to use a Web or UDP protocol when communicating with the device
- *IP:* Enter the IP address of your device
- Port: Enter the Port for your device
- User: Enter the Username for your network if using the Web protocol. UDP does not support Basic Authorization, so this field will disappear if selecting UDP protocol
- Password: Enter the username for your network if using the Web protocol.
  UDP does not support Basic Authorization, so this field will disappear if selecting UDP protocol

#### **Programming Events**

Events are dyanamically created for each relay. Each relay has the following events available for programming:

#### TOGGLE

• When a relay is toggled

#### CLOSE

• When a relay is closed or turned on

#### OPEN

• When a relay is opened or turned off

#### **Device Actions**

There are two kinds of Device Action Commands:

- *Trigger Relay:* Select relay and one of the following actions:
  - Toggle: Toggles the relay either off or on
  - Close: Closes the relay or turns it on
  - Open: Opens the relay or turns it off
- *Send Hex Command:* Allows you to send a custom Hex command to the relay. See manufacturer documentation for Hex code guidance.

### Support

If you require additional driver assistance or are having some issues please visit our help desk: <u>https://help.drivercentral.io</u>

### **Showroom and Free Trial**

All Cindev drivers for Control4 come with a 7-day trial. Simply add the DriverCentral licensing driver, *Cloud Driver*, along with this driver and you can fully test the driver before purchasing. Including Cindev drivers in your drivercentral showroom project will give you unlimited use without purchase.

## Warranty & Disclaimer

www.cindev.com/terms-and-conditions

### **Developer Information**

brought to you by: Cinegration Development, LLC

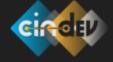

<u>www.cindev.com</u> <u>www.drivercentral.io/cindev/</u>

We are always looking to improve our drivers. Please send your suggestions to: info@cindev.com